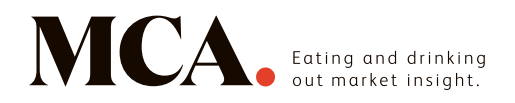

## **AOL Mail**

1. Click on 'Contacts' located in the left toolbar

2. Choose 'New Contact'

3. Add 'newsletter@email.mca-insight.com' to the 'Email' text box field and any other additional information you wish to enter

4. Click 'Add Contact' to save